# 数据库配置

# **1**、 查看数据库服务

通过点击"开始"菜单选择"程序"-"达梦数据库"-"DM 服务查看器"菜单项确 认数据库实例服务是否运行中,也可以通过该工具进行数据库服务的启动/停止操作。DM 服务查看器操作界面如下:

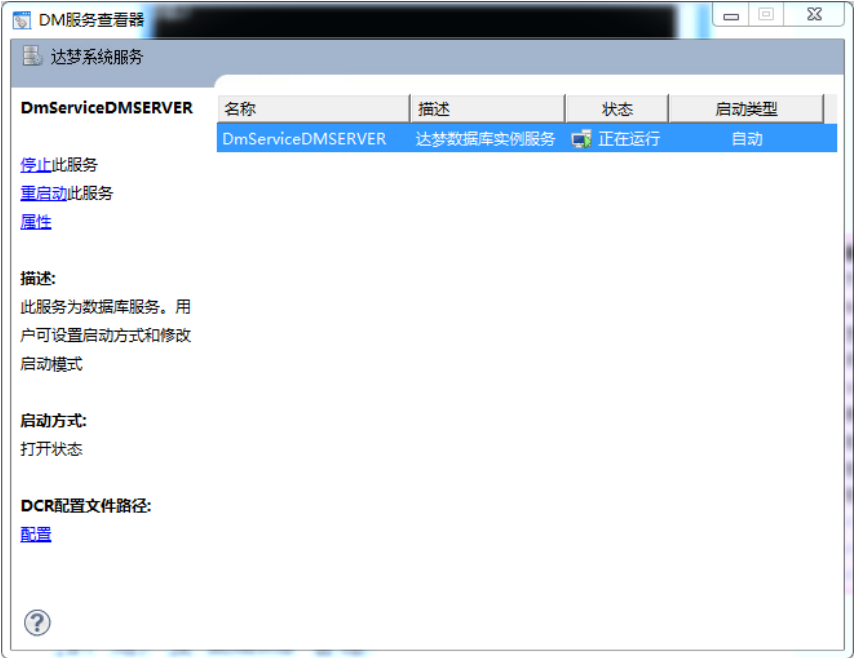

# **2**、数据库参数配置

每创建一个 DM 数据库, 就会自动生成 dm.ini 文件。dm.ini 是 DM 数据库启动所必 须的配置文件,通过配置该文件可以设置 DM 数据库服务器的各种功能和性能选项。

参数属性分为三种:静态、动态和手动。

静态,可以被动态修改,修改后重启服务器才能生效。

动态,可以被动态修改,修改后即时生效。

手动,不能被动态修改,必须手动修改,重启后生效。

## 设置动态 **ini** 参数使用示例**:**

#### **1**)使用 **DM** 管理工具查看当前系统中 **JOIN\_HASH\_SIZE** 参数值

**Select** \* **from** v\$dm\_ini **where** para\_name **like** 'JOIN\_HASH\_SIZE';

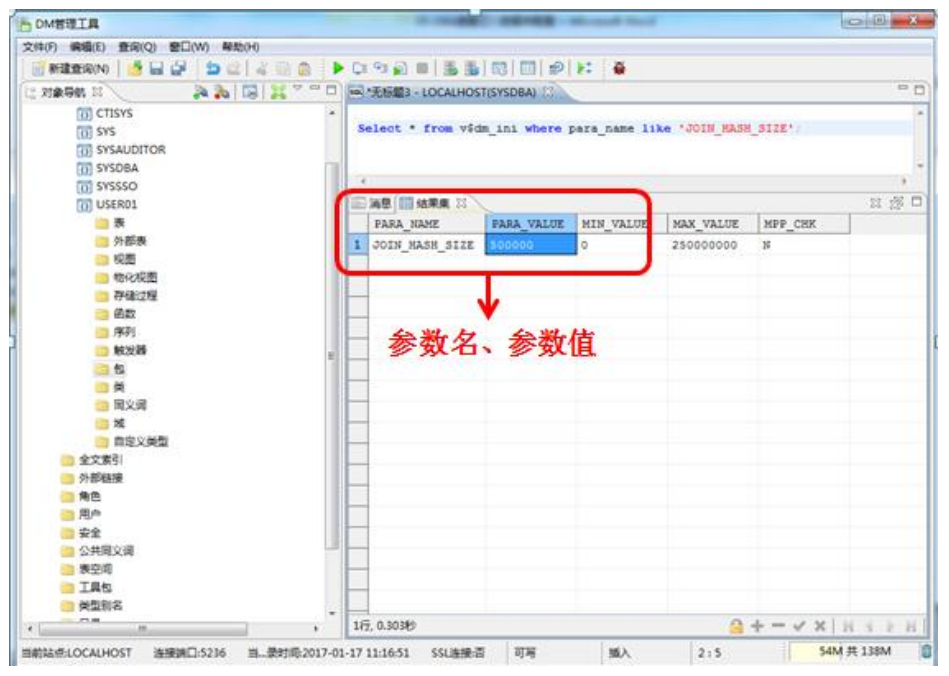

## **2**)通过系统函数设置 **JOIN\_HASH\_SIZE** 参数值

SELECT SF\_SET\_SESSION\_PARA\_VALUE ('JOIN\_HASH\_SIZE', 1000000);

## 参数说明:

paraname: 会话级 INI 参数的参数名

value:要设置的新值

返回值: 执行成功返回 null, 执行失败报错误信息

## **3**)使用 **DM** 管理工具查看修改后 **JOIN\_HASH\_SIZE** 参数值

**select** \* **from** v\$parameter **where** name **like** 'JOIN\_HASH\_SIZE';

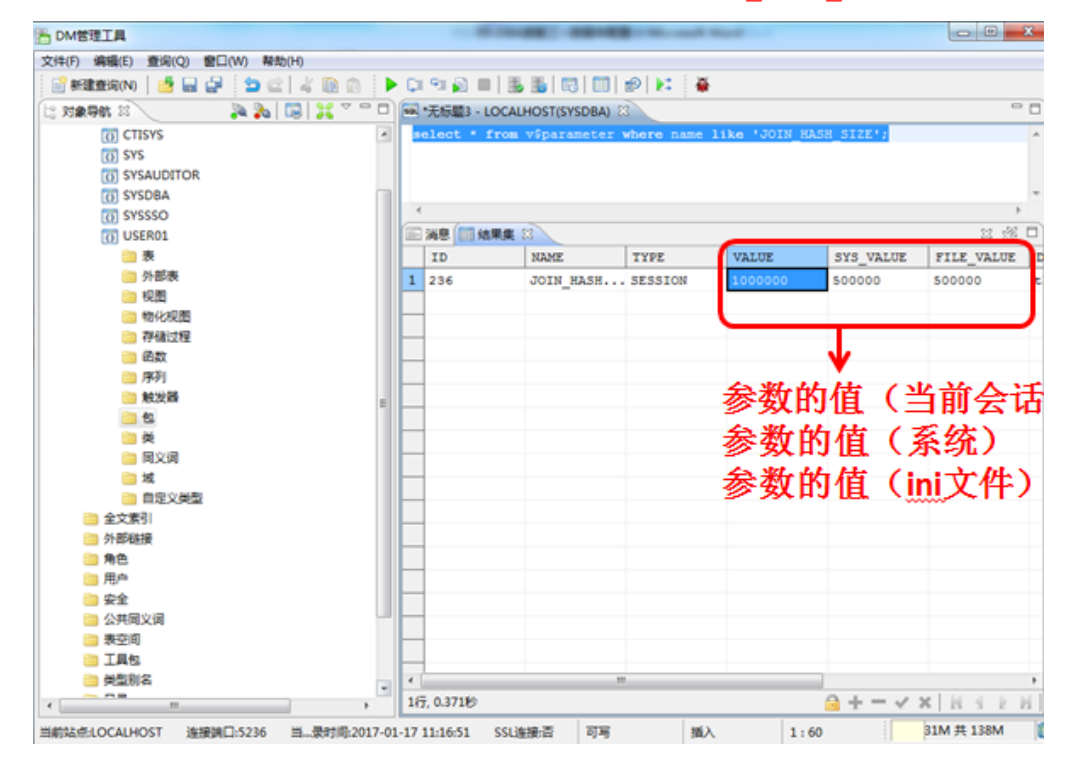

# **3**、作业调度

通过设置作业调用,系统可以自动定时进行作业管理。以此来完成常见的数据库运维需 求,常见任务内容包括: SQL 脚本, 备份, 统计信息收集等。

# 定时作业管理使用示例**:**

1、启动 DM 管理工具, 创建代理环境如下图:

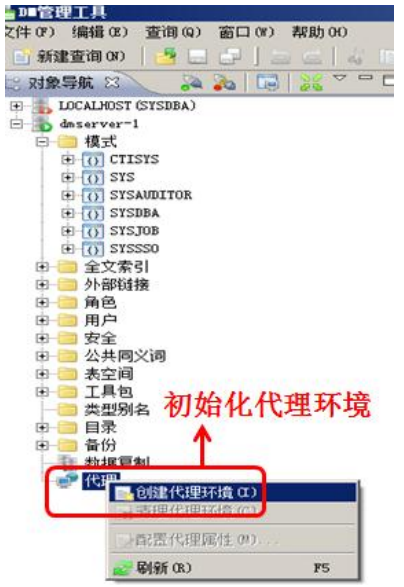

## **2**、配置定时作业任务

代理创建成功后,在代理树型目录下对应生成作业、警报、操作员 3 个子目录,如下图:

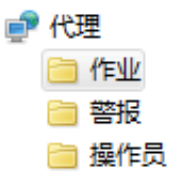

1) 在作业上右键新建作业,如下图:

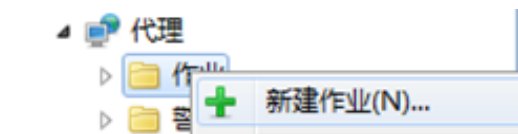

2) 在常规选项中,新建作业名称,如下图:

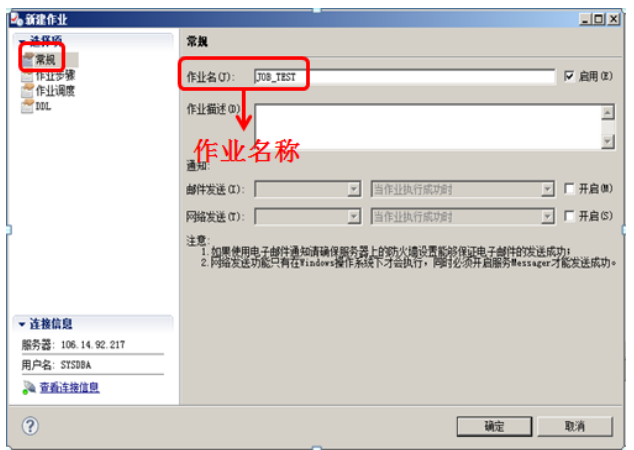

3) 在作业步骤选项中,单击右侧最底部的添加按钮 <mark>添加(A)</mark>, 新建作业步骤, 如下图:

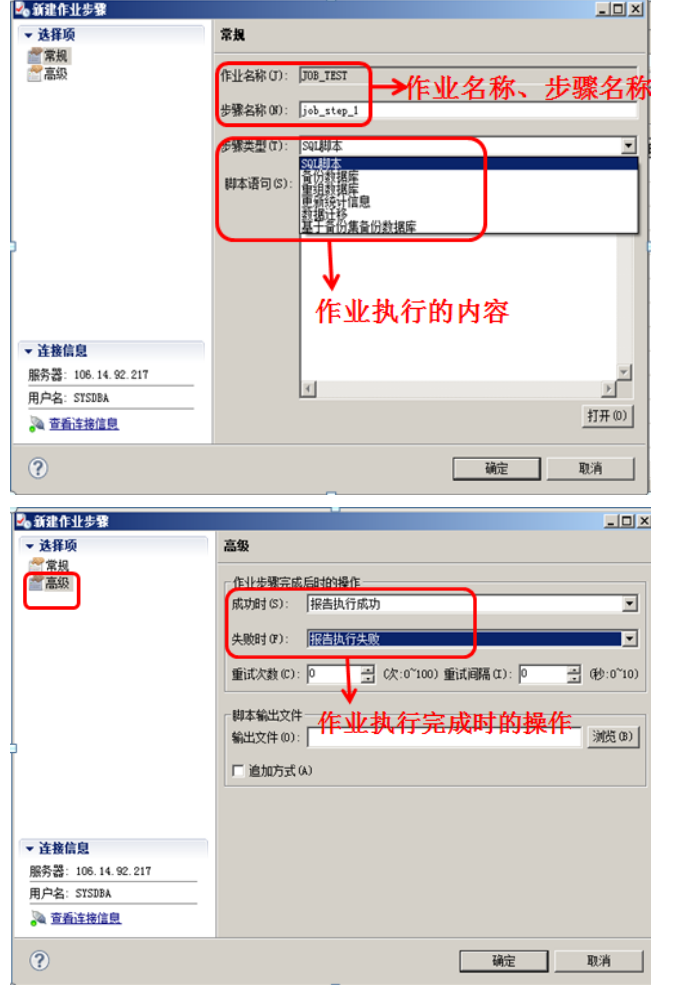

4) 在作业调度选项中,单击右侧最底部新建按钮 <mark>新建(N)</mark>, 新建作业调度, 如下图:

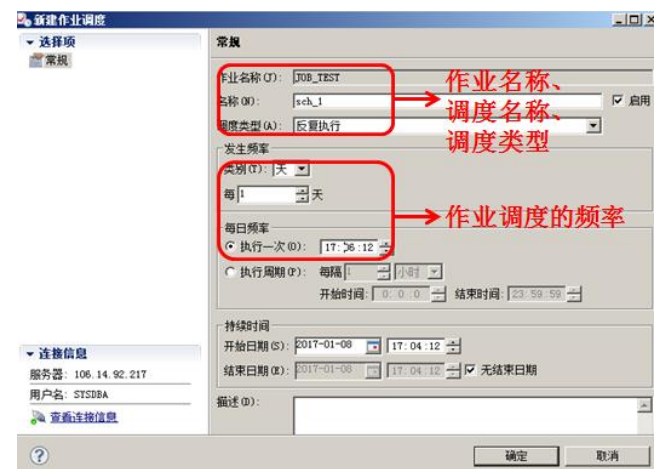

5) 点击确定, 作业调度创建成功, 系统能够定时自动完成作业任务。

更多详细内容请查看达梦数据库系统管理员手册,或者联系在线客服。